## 外付けメディア カード ユーザ ガイド

© Copyright 2008 Hewlett-Packard Development Company, L.P.

SD ロゴはその所有者の商標です。Java は、 米国 Sun Microsystems, Inc.の米国またはそ の他の国における商標です。

本書の内容は、将来予告なしに変更される ことがあります。HP 製品およびサービスに 関する保証は、当該製品およびサービスに 付属の保証規定に明示的に記載されている ものに限られます。本書のいかなる内容 も、当該保証に新たに保証を追加するもの ではありません。本書に記載されている製 品情報は、日本国内で販売されていないも のも含まれている場合があります。本書の 内容につきましては万全を期しております が、本書の技術的あるいは校正上の誤り、 省略に対して責任を負いかねますのでご了 承ください。

初版:2008 年 9 月

製品番号:483215-291

### 製品についての注意事項

このユーザ ガイドでは、ほとんどのモデルに共通の機能について説明します。一部の機能は、お使い のコンピュータで対応していない場合もあります。

## 目次

#### 1 SD カード リーダーでのカードの使用

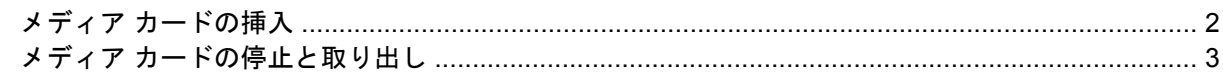

#### 2 ExpressCard の使用 (一部のモデルのみ)

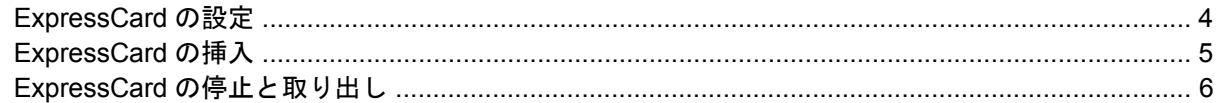

#### 3 スマート カードの使用 (一部のモデルのみ)

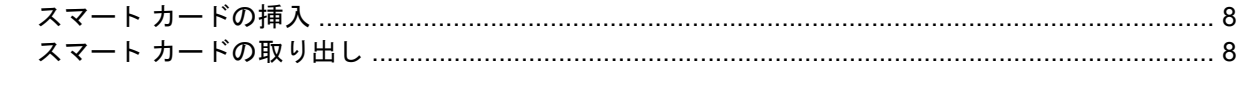

#### 

## <span id="page-6-0"></span>**1 SD** カード リーダーでのカードの使用

別売のメディア カードは、データを安全に格納し、簡単にデータを共有できるカードです。これらの カードは、他のコンピュータ以外にも、デジタル メディア対応のカメラや PDA などでよく使用され ます。

お使いのコンピュータの SD カード リーダーは、以下のフォーマットのメディア カードに対応してい ます。

- マルチメディア カード (MMC)
- Secure Digital (SD) メモリ カード

## <span id="page-7-0"></span>メディア カードの挿入

△ 注意: SD カードまたはコンピュータの損傷を防ぐため、SD カード スロットには、どのような種 類のアダプタも挿入しないでください。

注意: メディア カード コネクタの損傷を防ぐため、メディア カードの挿入時に必要以上の力を加 えないでください。

- **1.** メディア カードのラベル側を上にし、コネクタをコンピュータ側に向けて持ちます。
- **2.** カードを SD カード リーダーに挿入し、しっかり収まるまでカードを押し込みます。

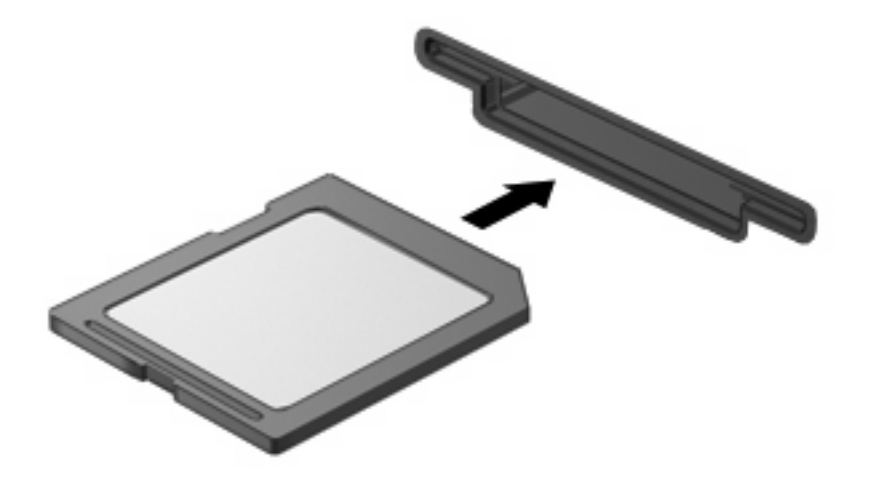

デバイスが検出されると音が鳴り、場合によっては使用可能なオプションのメニューが表示され ます。

## <span id="page-8-0"></span>メディア カードの停止と取り出し

- △ 注意: データの損失やシステムの応答停止を防ぐため、メディア カードを取り出す前にカードを停 止してください。
	- **1.** 情報を保存し、メディア カードに関連するすべてのプログラムを閉じます。
	- 注記: データ転送を停止するには、オペレーティング システムの[コピーしています]ウィンド ウで**[**キャンセル**]**をクリックします。
	- **2.** メディア カードを停止します。
		- **a.** タスクバーの右端にある通知領域の**[**ハードウェアの安全な取り外し**]**アイコンをダブルク リックします。
		- 注記: [ハードウェアの安全な取り外し]アイコンを表示するには、通知領域の**[**隠れている インジケータを表示します**]**アイコン(**[<]**または**[<<]**)をクリックします。
		- **b.** 一覧からメディア カード名をクリックします。
			- 注記: 一覧に表示されないメディア カードを取り出す場合、カードを停止する必要はあ りません。
		- **c. [**停止**]**→**[OK]**の順にクリックします。
	- **3.** メディア カードを押して固定を解除し(**1**)、カードを引いてスロットから取り出します(**2**)。

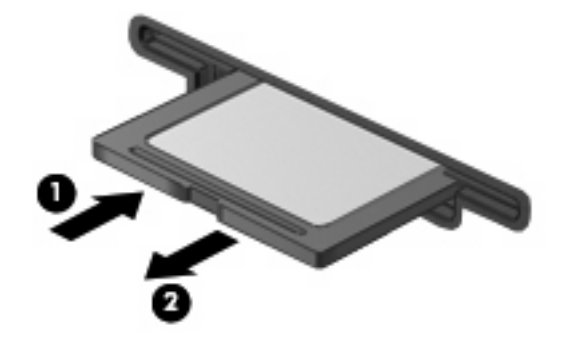

## <span id="page-9-0"></span>**2 ExpressCard** の使用(一部のモデルの み)

ExpressCard は、ExpressCard スロットに挿入する高性能な PC カードです。

標準の PC カードと同様に、ExpressCard は PCMCIA (Personal Computer Memory Card International Association)の仕様に準拠しています。

### **ExpressCard** の設定

デバイスに必要なソフトウェアのみをインストールしてください。ExpressCard に付属の説明書にデ バイス ドライバをインストールするように記載されている場合は、以下のようにします。

- お使いのオペレーティング システム用のデバイス ドライバのみをインストールしてください。
- ExpressCard の製造販売元が他のソフトウェア(カード サービス、ソケット サービス、イネー ブラなど)を提供していても、それらをインストールしないでください。

## <span id="page-10-0"></span>**ExpressCard** の挿入

△ 注意: コンピュータおよび外付けメディア カードの損傷を防ぐため、ExpressCard スロットに PC カードを挿入しないでください。

注意: PC カードコネクタの損傷を防ぐため、以下の点に注意してください。

ExpressCard カードを挿入するときには、必要以上の力を加えないでください。

ExpressCard カードが挿入されているときは、コンピュータを動かしたり移動したりしないでくださ い。

ExpressCard スロットには保護用カードが挿入されている場合があります。保護用カードを取り出す には、以下の手順で操作します。

- **1.** 保護用カードを押し込んで(**1**)、固定を解除します。
- **2.** 保護用カードをスロットから引き出します(**2**)。

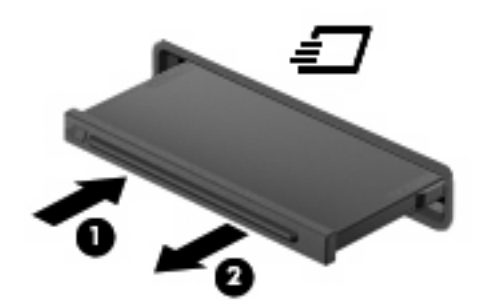

ExpressCard を挿入するには、以下の手順で操作します。

- **1.** カードのラベル側を上にし、コネクタをコンピュータ側に向けて持ちます。
- **2.** カードを ExpressCard スロットに挿入し、しっかり装着されるまで押し込みます。

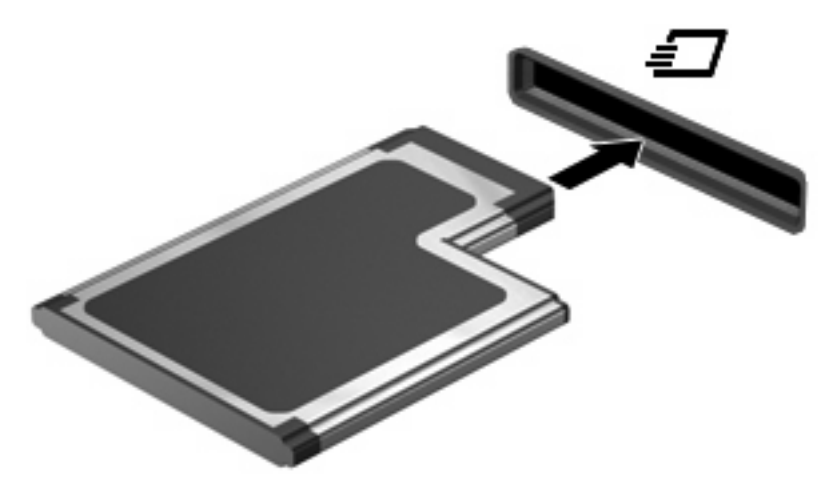

デバイスが検出されると音が鳴り、使用可能なオプションのメニューが表示される場合がありま す。

注記: ExpressCard を初めて挿入した場合は、タスクバーの右端の通知領域に[デバイス ドラ イバ ソフトウェアをインストールしています]というメッセージが表示されます。

<span id="page-11-0"></span>注記: 装着されている ExpressCard は、使用されていなくても電力を消費します。節電するには、 使用していない ExpressCard を停止するか、取り出してください。

### **ExpressCard** の停止と取り出し

- △ 注意: データの損失やシステムの応答停止を防ぐため、ExpressCard を取り出す前に ExpressCard を停止してください。
	- **1.** 情報を保存し、ExpressCard に関連するすべてのプログラムを閉じます。
	- 注記: データ転送を停止するには、オペレーティング システムの[コピーしています]ウィンド ウで**[**キャンセル**]**をクリックします。
	- **2.** 以下の手順で、Express Card を停止します。
		- **a.** タスクバーの右端にある通知領域の**[**ハードウェアの安全な取り外し**]**アイコンをダブルク リックします。
		- 注記: [ハードウェアの安全な取り外し]アイコンを表示するには、通知領域の**[**隠れている インジケータを表示します**]**アイコン(**[<]**または**[<<]**)をクリックします。
		- **b.** 一覧から ExpressCard 名をクリックします。
			- $\overleftrightarrow{B}$  注記: 一覧に表示されない ExpressCard を取り出す場合、ExpressCard を停止する必要 はありません。
		- **c. [**停止**]**→**[OK]**の順にクリックします。
	- **3.** 以下の手順で、Express Card の固定を解除して取り出します。
		- **a.** ExpressCard をゆっくり押し込んで(**1**)、固定を解除します。
		- **b.** ExpressCard をスロットから引き出します(**2**)。

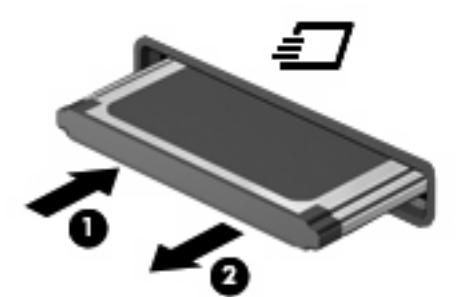

# <span id="page-12-0"></span>**3** スマート カードの使用(一部のモデルの み)

■ 注記: この章で使うスマート カードという用語は、スマート カードと Java™ Card の両方を指しま す。

スマート カードは、クレジット カードと同じくらいの大きさのデバイスで、メモリとマイクロプロ セッサが埋め込まれたマイクロチップを搭載しています。パーソナル コンピュータと同様に、スマー ト カードには入出力を管理するオペレーティング システムがあり、改ざんから保護するためのセキュ リティ機能が組み込まれています。スマート カード リーダー(一部のモデルのみ)では業界標準の スマート カードを使用します。

マイクロチップの内容にアクセスするには、PIN(Personal Identification Number:個人識別番号)が 必要です。スマート カードのセキュリティ機能について詳しくは、[ヘルプとサポート]を参照してく ださい。

注記: お使いのコンピュータの外観は、図と多少異なる場合があります。

## <span id="page-13-0"></span>スマート カードの挿入

スマート カードを挿入するには、以下の手順で操作します。

**1.** スマート カードのラベル側を上にし、カードがしっかりはまるまで、スマート カード リーダー に静かにスライドさせて挿入します。

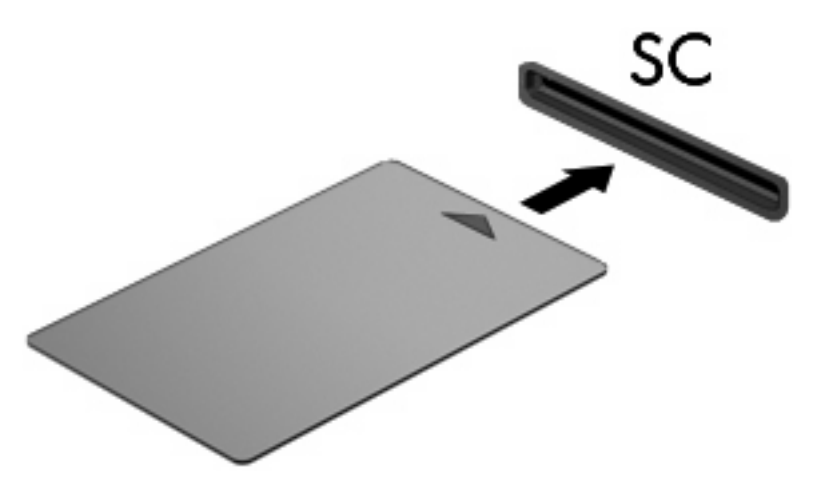

**2.** 画面上の説明に沿って、スマート カードの PIN を使用してコンピュータにログオンします。

## スマート カードの取り出し

スマート カードを取り出すには、以下の操作を行います。

▲ スマート カードの両端をつかんで、スマート カード リーダーから引き出します。

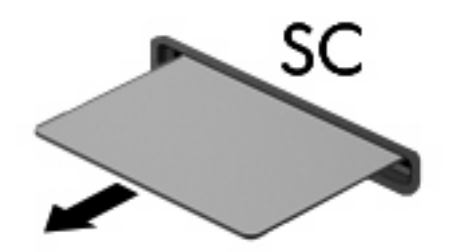

# <span id="page-14-0"></span>索引

#### **E**

**ExpressCard** 設定 [4](#page-9-0) 挿入 [5](#page-10-0) 定義 [4](#page-9-0) 停止 [6](#page-11-0) 取り出し [6](#page-11-0) 保護用カードの取り出し [5](#page-10-0)

#### **J**

Java Card 挿入 [8](#page-13-0) 定義 [7](#page-12-0) 取り出し [8](#page-13-0)

#### す

スマート カード 挿入 [8](#page-13-0) 定義 [7](#page-12-0) 取り出し [8](#page-13-0)

#### せ

設定、ExpressCard [4](#page-9-0)

#### め

メディア カード 挿入 [2](#page-7-0) 定義 [1](#page-6-0) 停止 [3](#page-8-0) 取り出し [3](#page-8-0)

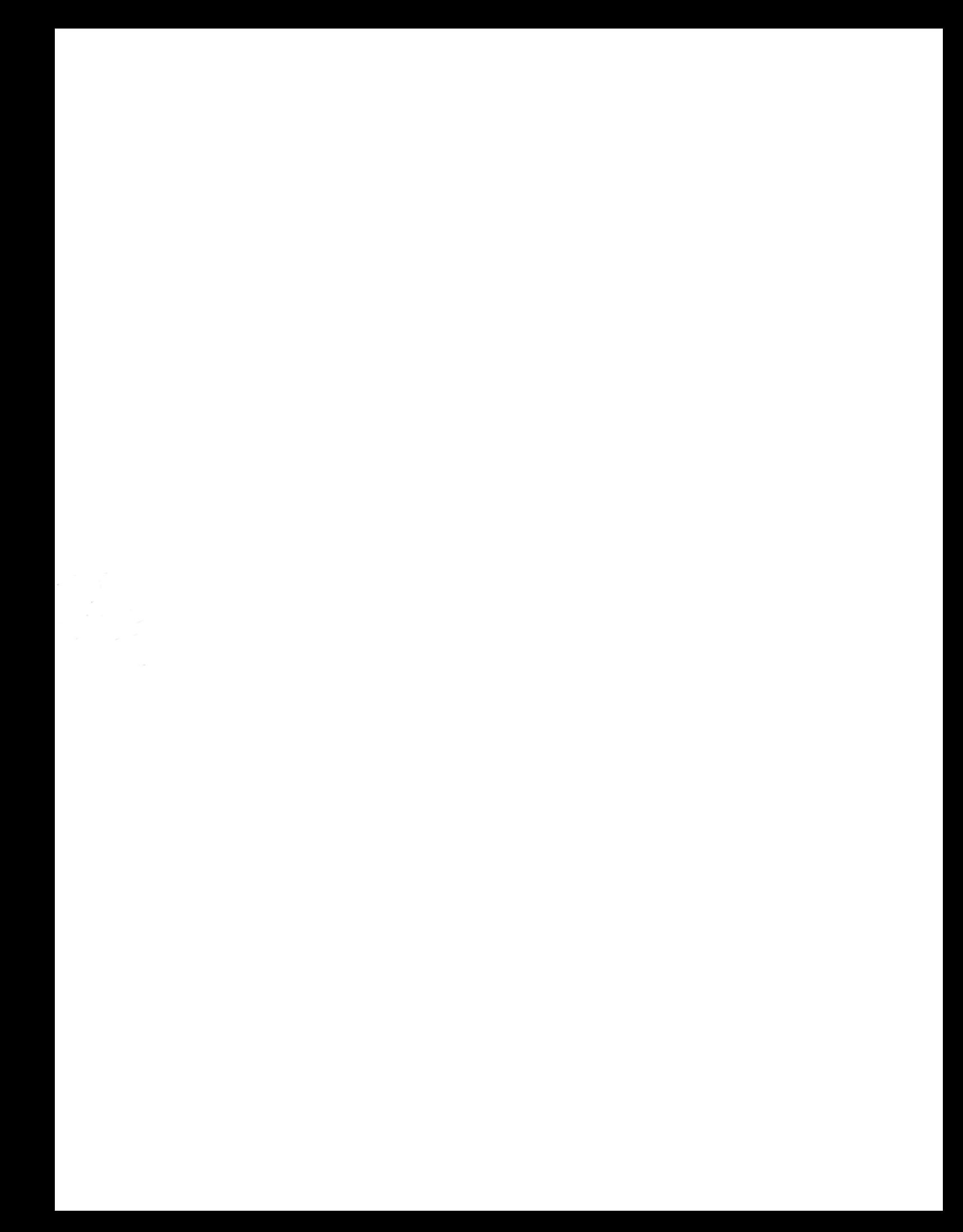